## How to Obtain a Unique Entity ID # (UEI) From SAM.GOV

Beginning on April 4, 2022, the federal government stopped using the DUNS number issued by Dun & Bradstreet for verifying programs/entities receiving federal dollars. In place of the DUNS number, programs receiving federal funds are required to have a Unique Entity Identification number (UEI) issued by sam.gov.

If you had previously gone into sam.gov in past years and registered your name/email address, you likely have a UEI already and do not know it. To retrieve your UEI, click on the hyperlink in the first screen that pops up when you go to [SAM.gov | Home.](https://sam.gov/content/home)

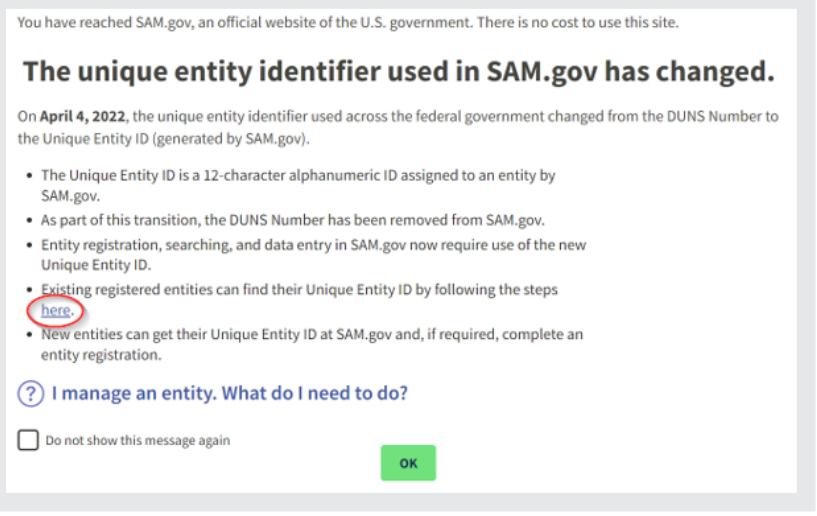

The site will walk you through the process step-by-step how to **locate your UEI.**

For those programs that had not registered at sam.gov, these next steps and images will help you go through the process.

First, close out the window that popped up. You should then see the following screen.

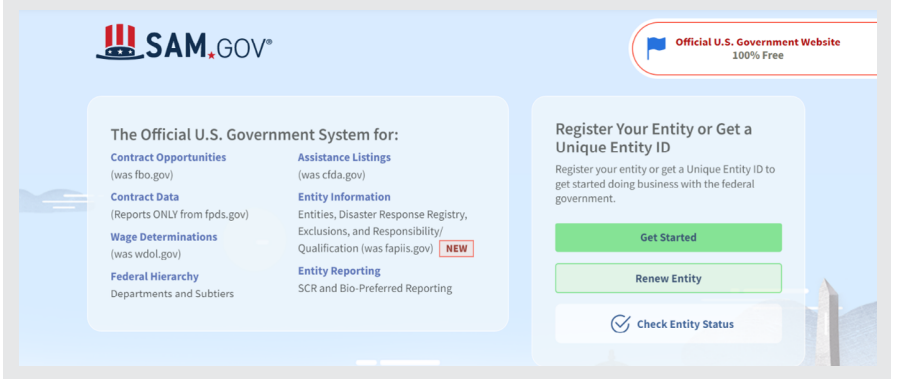

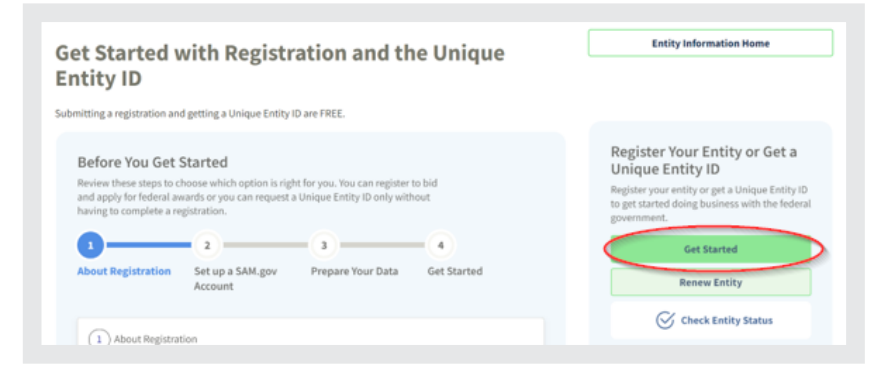

Requesting a UEI is FREE. You need to obtain a Unique Entity ID only. You do not need to complete full registration.

Click on the "Get Started" button again. Then click "Agree".

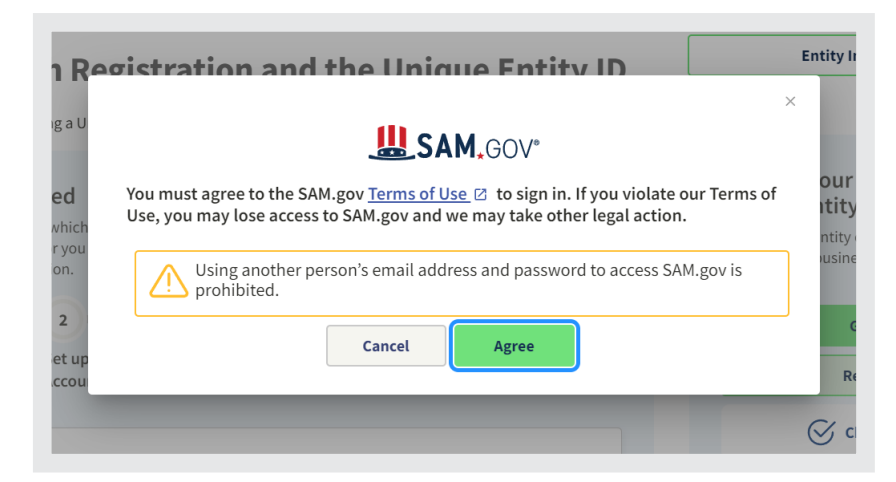

You will then need to "Create an Account".

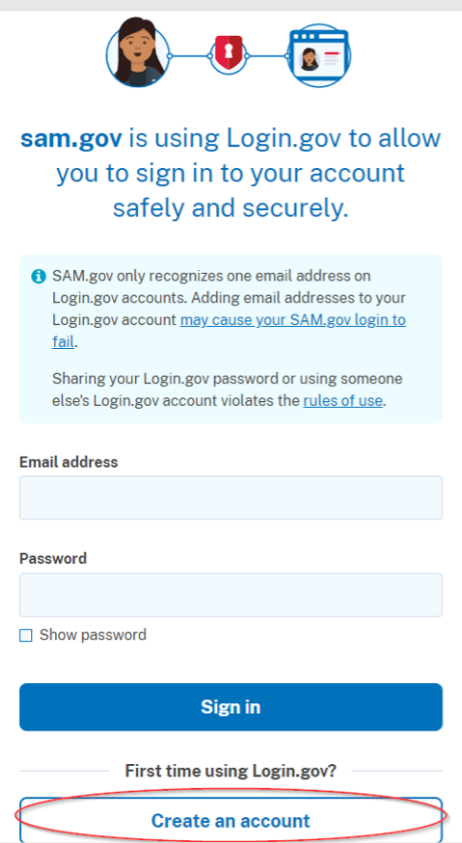

Enter your email address, select preferred language to view the instructions, and check the box that you read and accept the "Rules of Use". Then click "Submit".

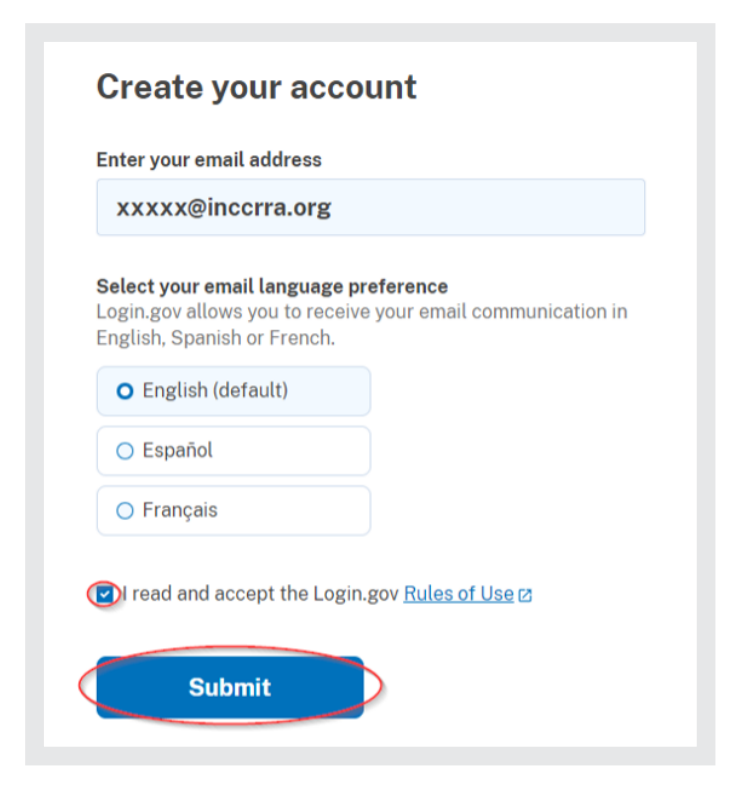

Select "Get a Unique Entity ID Only". Then Click "Next".

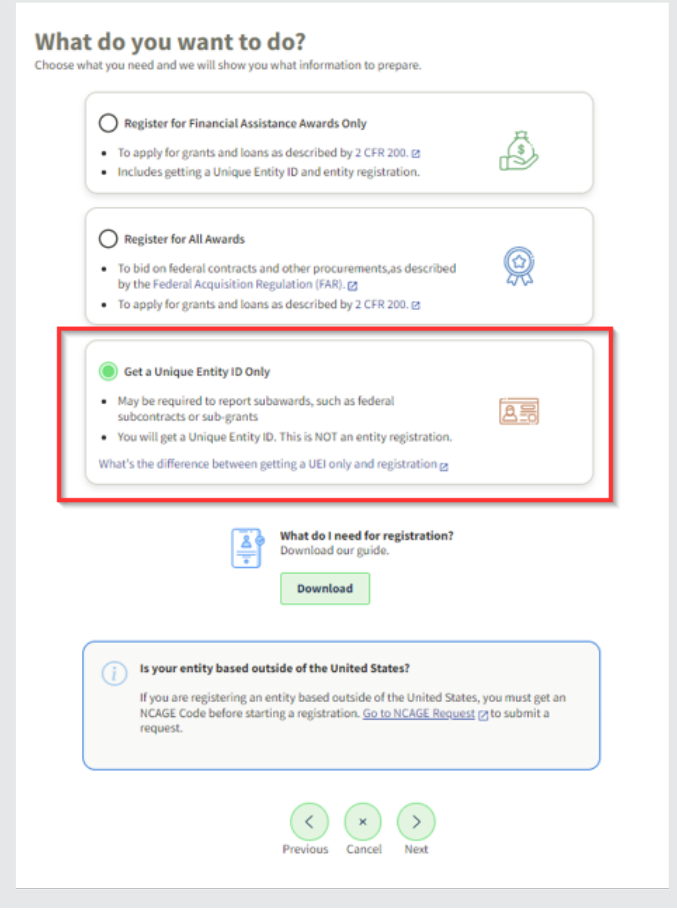

## Fill in the requested information and click "Next".

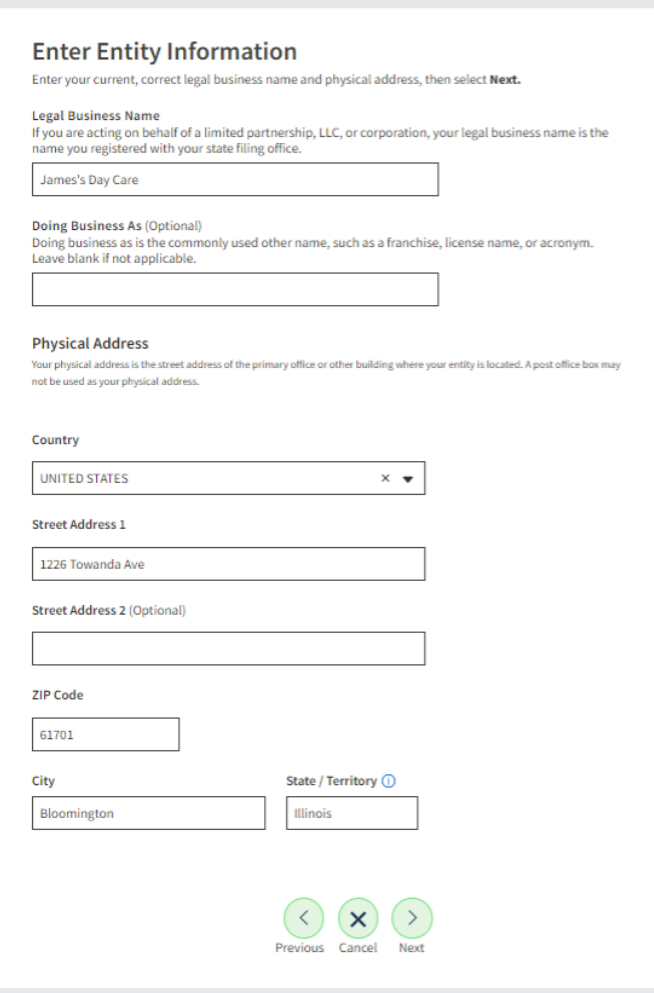

Click the "I can provide official documentation, if necessary, to validate my entity" box and click "Next". The Download Guide can help with the application process.

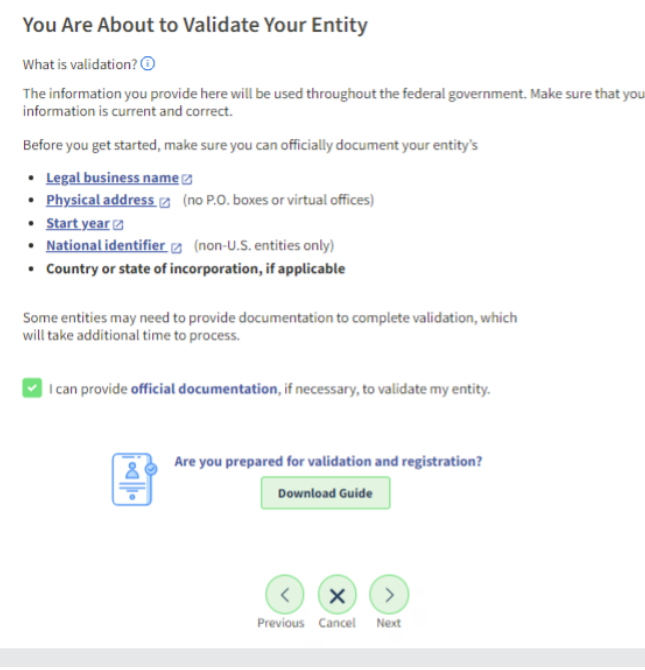

You should then see the following screen (the entities displayed are ones based on data to help create this tip sheet. The ones you may see are based on data you entered)

Choose one of the two options and click "Next".

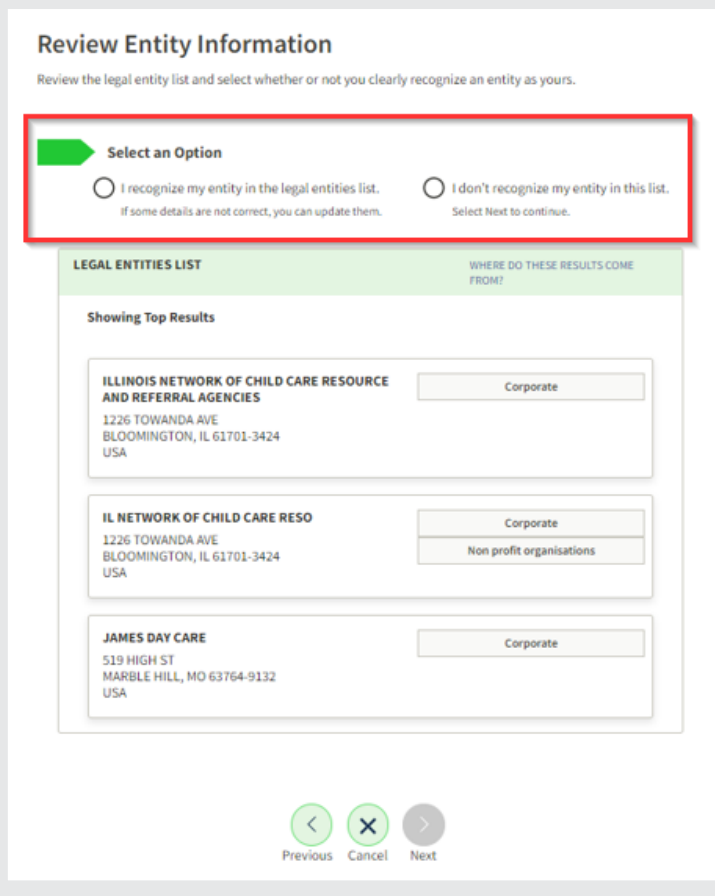

It will ask you to provide documentation that confirms your program identity. Attach the appropriate documents and click "Next".

Check the box to agree to the terms and click "Next".

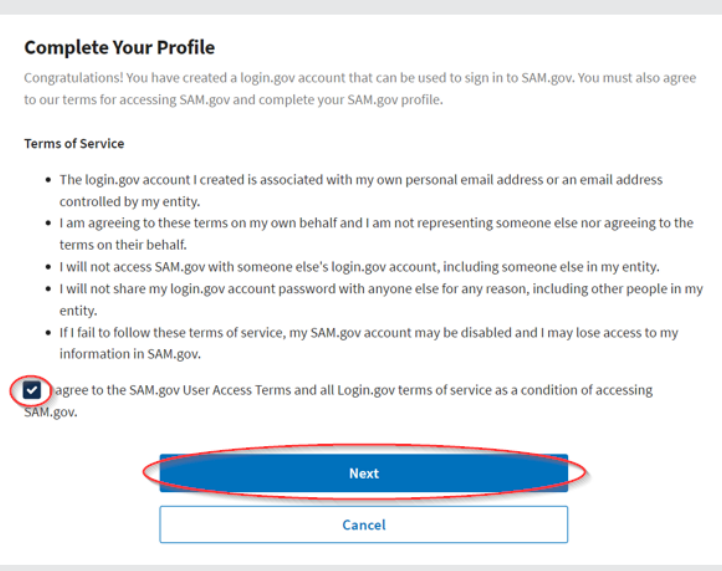

This should complete the process. It may take 1-4 days to be issued a UEI.

If you have any difficulties or confusion about the website and what information is requested, contact the sam.gov website Customer Service. Information is below.

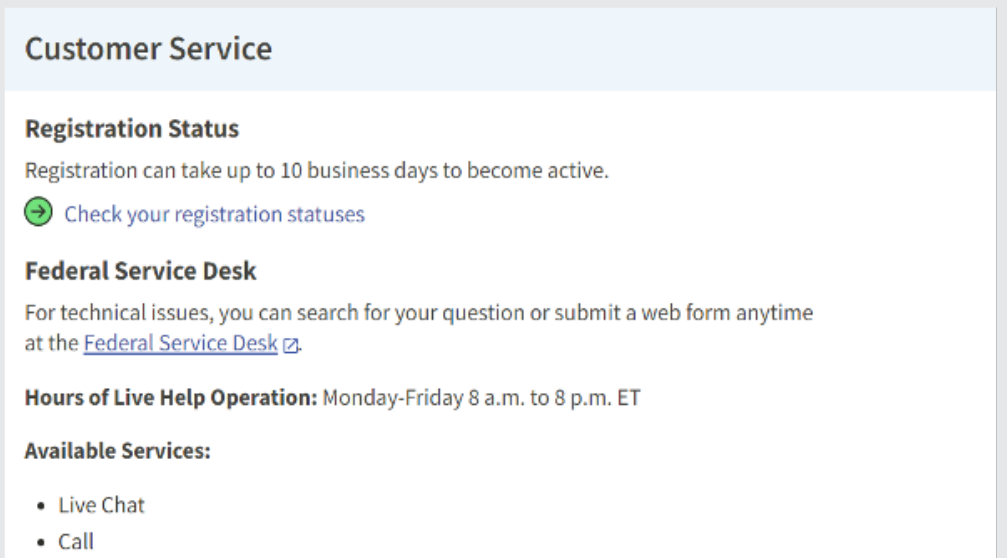

U.S. Calls: 866-606-8220